## Create a desktop shortcut to update the RadioSure station database.

## Download this archive on the Github repository :

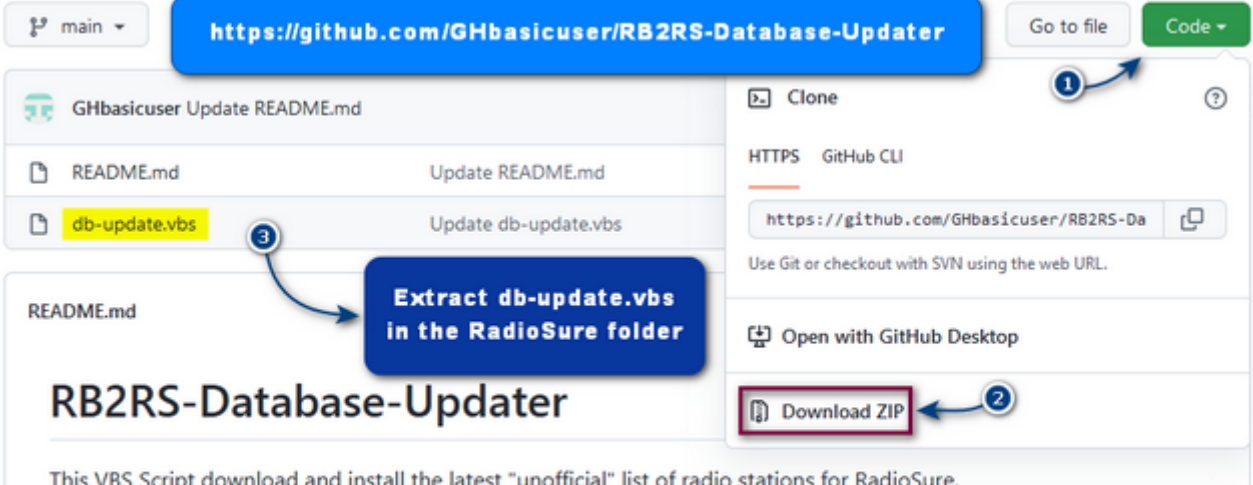

This list of stations is a conversion (made by Francois-neosurf) of the "Radio-Browser.info" database.

Place this script in the RadioSure folder, then you can launch it with a ".bat, a shortcut or the task scheduler :

## **https://github.com/GHbasicuser/RB2RS-Database-Updater**

**Extract its contents into the RadioSure folder.** (Where the "RadioSure.exe" file is located.)

**Right-click on the** "**db-update.vbs**" file in the RadioSure folder, then click on "**Send to**" and choose "**Desktop (create shortcut)**".

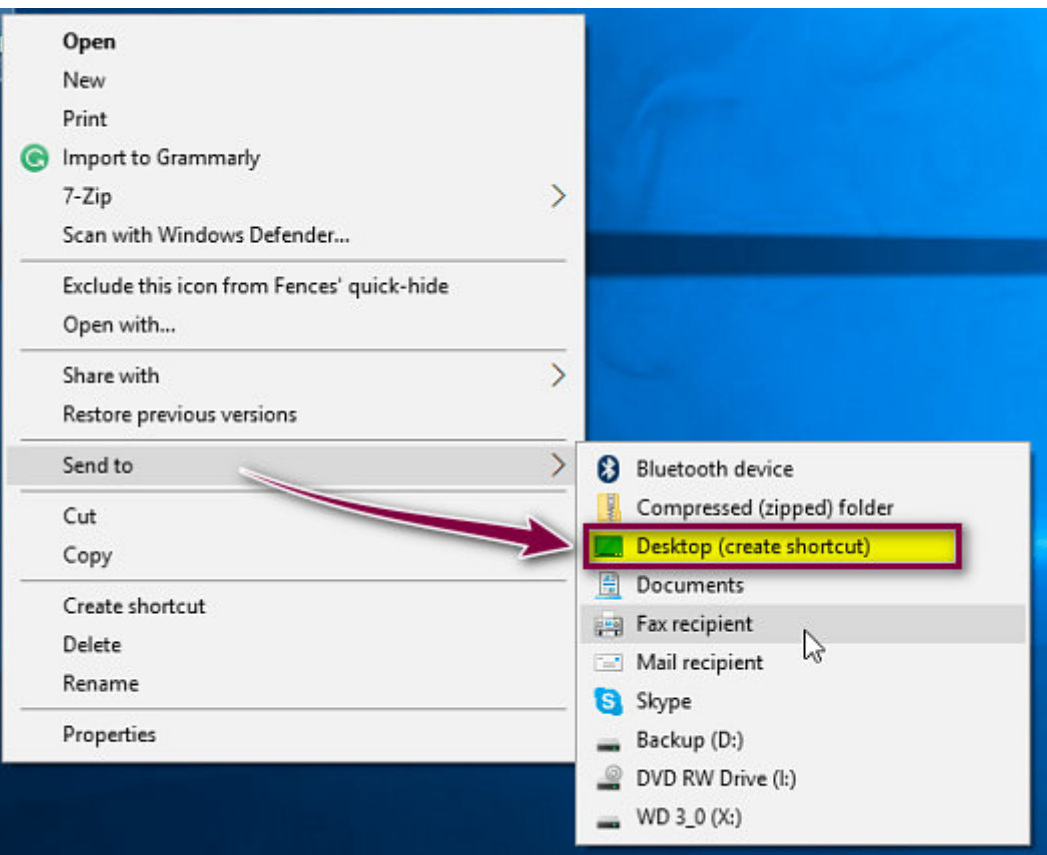

On the desktop, **right-click on the new shortcut**, then choose '**Rename**' to give it a name (e.g. : "RadioSure Database Update") then validate.

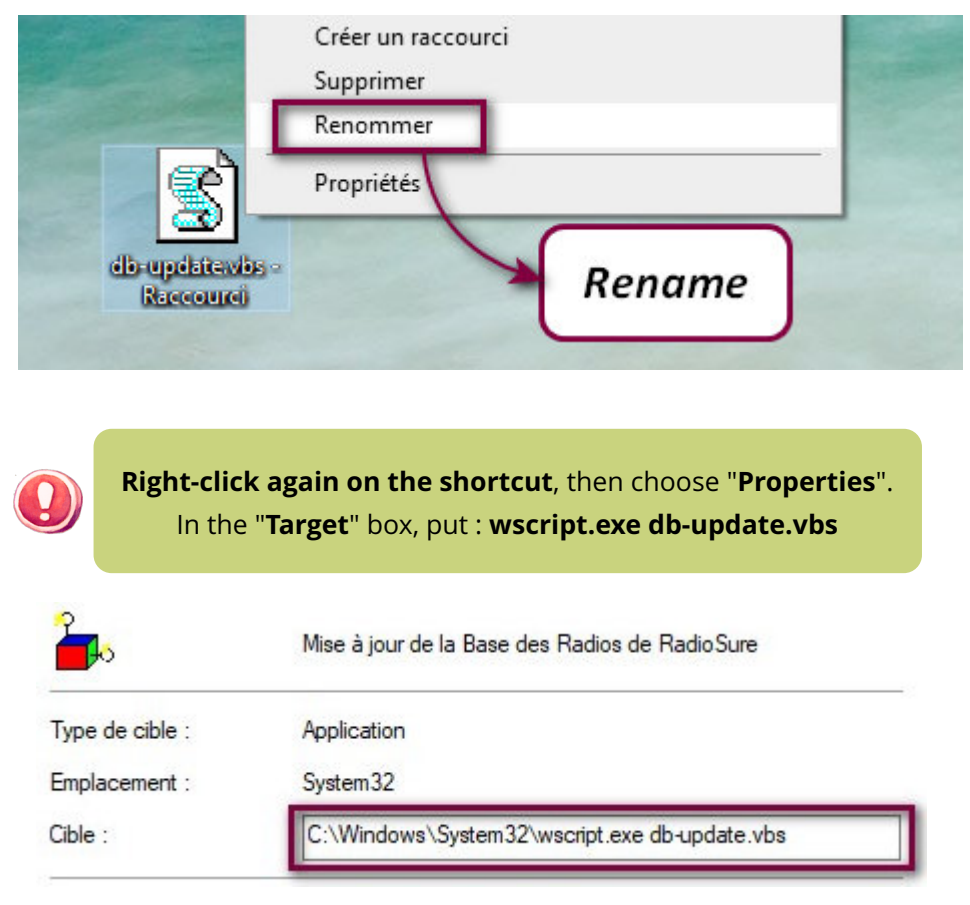

Good to know : You can get a better rendering by clicking on "**Change icon**" and choosing the main icon of "**RadioSure.exe**" (e.g.) into the RadioSure folder.

**You can now validate by clicking on OK.**

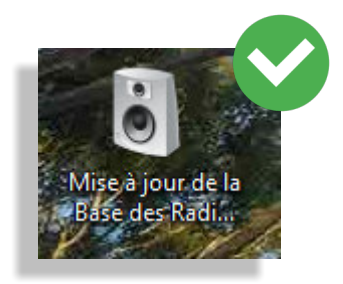